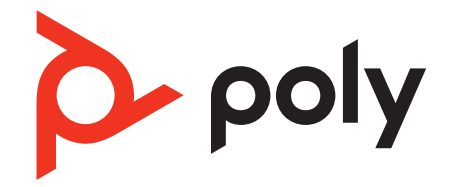

# **Savi 7410/7420 Office**

Schnurloses DECT-Headset-System

Bedienungsanleitung

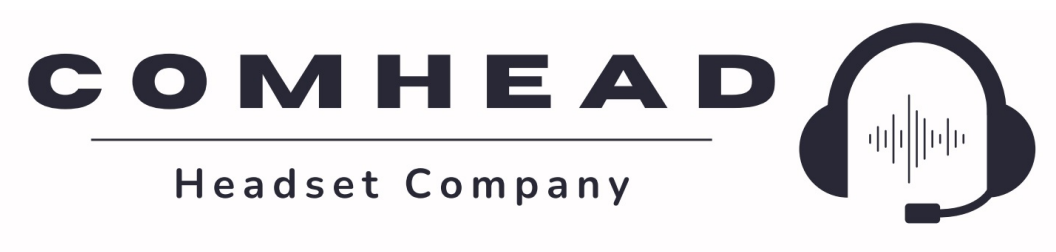

comhead.de | +49 40 500 580 20 | info@comhead.de

## Inhalt

[DECT-Informationen](#page-2-0) **3** [DECT Enhanced Security](#page-2-0) **3** [Überblick](#page-3-0) **4** [Ihr Headset-System](#page-3-0) **4** [Headset-Überblick](#page-3-0) **4** [Basisstation-Überblick](#page-4-0) **5** [Zubehör](#page-5-0) **6** [Headset-System verbinden](#page-6-0) **7** [Details zur Einrichtung des Festnetztelefons](#page-6-0) **7** [Positionieren der Basisstation](#page-8-0) **9** [Anpassen und Aufladen](#page-10-0) **11** [Beidseitig tragbar](#page-10-0) **11** [Laden des Headsets](#page-10-0) **11** [Headset-Akkustatus](#page-10-0) **11** [Sprechzeit](#page-10-0) **11** [Akku ersetzen](#page-11-0) **12** [Download der Software](#page-12-0) **13** [Aktualisieren Ihres Poly Geräts](#page-12-0) **13** [Paaren Ihres Mobiltelefons](#page-13-0) **14** [Automatische Verbindungsfunktion](#page-13-0) **14** [Anruf übertragen](#page-13-0) **14** [Mobiltelefon trennen](#page-13-0) **14** [Grundmerkmale](#page-15-0) **16** [Headset-Überblick](#page-15-0) **16** [Headset einschalten](#page-15-0) **16** [Lautstärke einstellen](#page-15-0) **16** [Start von Microsoft Teams \(nur bei Teams-Modellen\)](#page-16-0) **17** [Standardleitung ändern](#page-16-0) **17** [Freizeichen erhalten](#page-16-0) **17** [Audio-Streaming](#page-16-0) **17** [Anrufe tätigen, annehmen, beenden](#page-17-0) **18** [Anruf tätigen](#page-17-0) **18** [Anruf annehmen/beenden](#page-17-0) **18** [Stummschaltung](#page-17-0) **18** [Zweiten Anruf annehmen](#page-17-0) **18** [Anruf vom Mobiltelefon ablehnen](#page-18-0) **19** [Einen Anruf aus 2 Quellen zusammenführen](#page-18-0) **19** [Einrichten einer Telefonkonferenz](#page-18-0) **19** [Weitere Funktionen](#page-19-0) **20** [Sprache für Sprachansagen ändern](#page-19-0) **20** [Audioqualität optimieren](#page-19-0) **20** [Bürolärm begrenzen](#page-19-0) **20** [Headset-Ladestation entfernen oder verbinden](#page-19-0) **20** [Reichweite festlegen](#page-20-0) **21** [Automatische sichere Anmeldung](#page-20-0) **21** [Fehlerbehebung](#page-21-0) **22** [Headset](#page-21-0) **22** [Festnetztelefon](#page-22-0) **23** [Mobilgerät](#page-23-0) **24** [Softphone](#page-23-0) **24** [Sicherheitsinformationen](#page-25-0) **26** [Sicherheitshinweise](#page-25-0) **26** [Support](#page-27-0) **28**

# <span id="page-2-0"></span>DECT-Informationen

#### **DECT-Produkte sollten niemals außerhalb der Region verwendet werden, in der sie ursprünglich erworben wurden und verwendet werden sollen.**

Das beiliegende schnurlose DECT-Produkt verwendet beschränkte schnurlose Funkfrequenzen, die je nach Land variieren. Die Verwendung dieses DECT-Produkts in nicht freigegebenen Ländern stellt einen Rechtsbruch dar und kann zur Unterbrechung von Telekommunikationsnetzwerken und -geräten sowie zur Verhängung von Geldstrafen und Gebühren durch die Kontrollbehörden führen.

## **DECT Enhanced Security**

Poly ist Mitglied des DECT-Forums und setzt dessen Enhanced-Security-Empfehlungen bei sämtlichen DECT-Geräten konsequent um.

Somit entsprechen die DECT-basierten Produkte von Poly den jüngsten Enhanced-Security-Empfehlungen, die das DECT-Forum und ETSI formuliert haben. In diesem Zusammenhang wurden beim Registrierungs-, Authentifizierungs-, Genehmigungs- und Verschlüsselungsverfahren Sicherheitsverbesserungen vorgenommen. Die DECT-Produkte von Poly sind nun vor allen bekannten Sicherheitslücken geschützt, die der Chaos Communication Congress im Jahr 2009 veröffentlicht hat.

Die Poly DECT-Produkte wurden anhand der Anforderungen der Sicherheitszertifizierung des DECT-Forums getestet. Sie entsprechen diesen Anforderungen und haben daher die DECT-Sicherheitslogo-Zertifizierung erhalten.

Poly DECT-Produkte, die die neue, sicherheitsverbesserte DECT-Version nutzen, tragen auf der Basis das Sicherheitslogo des DECT-Forums.

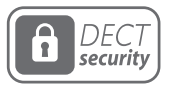

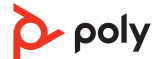

# <span id="page-3-0"></span>Überblick

## **Ihr Headset-System**

Ihr DECT™-Headset-System verfügt über eine 3-Wege-Konnektivität für Computer, Festnetztelefon und Mobiltelefon.

## **Headset-Überblick**

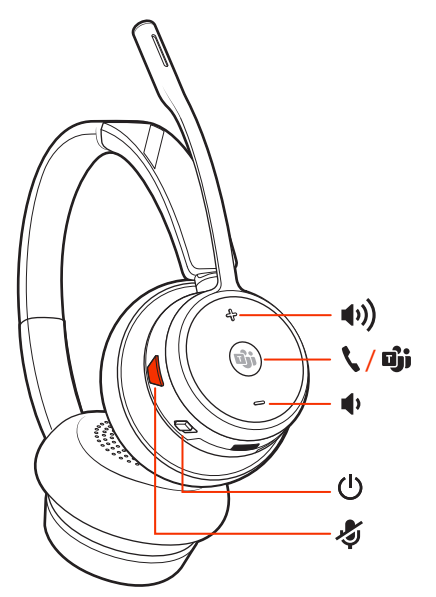

**Anmerkung:** Das Design des Headsets kann variieren, die Funktion bleibt jedoch dieselbe.

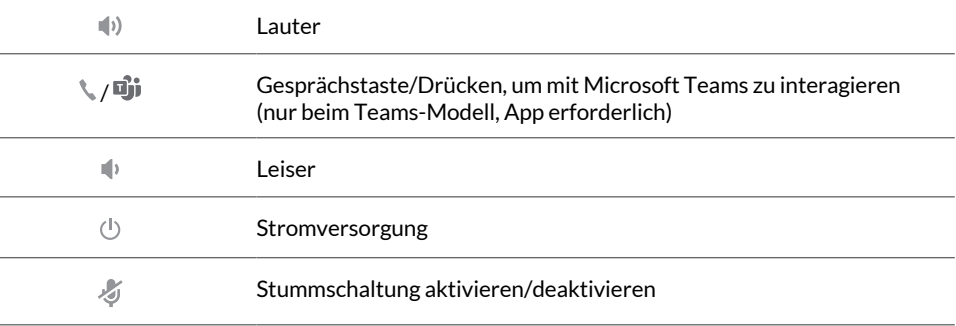

#### **Sicherheit geht vor!**

Bitte lesen Sie die Sicherheitshinweise mit wichtigen Informationen zu Sicherheit und gesetzlichen Bestimmungen, bevor Sie Ihr neues Gerät verwenden.

## <span id="page-4-0"></span>**Basisstation-Überblick**

**Vorderansicht**

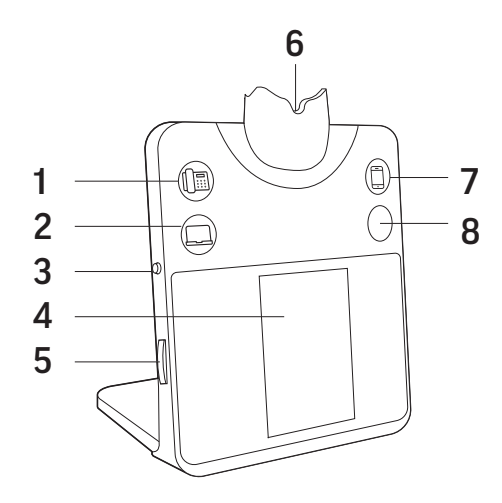

- **1.** Festnetztelefon-Taste
- **2.** Computer-Taste
- **3.** Zurück-Taste
- **4.** Display der Basisstation
- **5.** Navigationsrad (drehen/drücken)
- **6.** Headset-Ladestation
- **7.** Mobiltelefon-Taste
- **8.** Stummschalttaste oder Microsoft Teams-Taste (je nach Modell)

#### **Rückansicht**

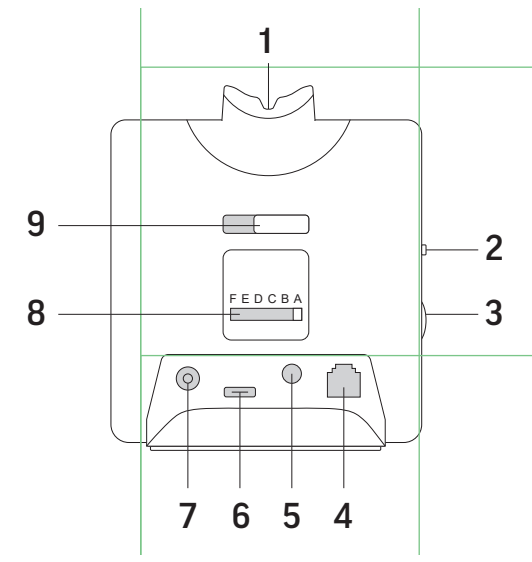

- **1.** Headset-Ladestation
- **2.** Zurück-Taste
- **3.** Navigationsrad (drehen/drücken)
- **4.** Anschlussbuchse des Kabels für die Telefonschnittstelle
- **5.** Buchse des Telefonhörer-Lifters

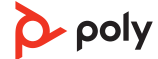

- <span id="page-5-0"></span>**6.** USB-C-Anschluss für Computerkabel
- **7.** Stromanschlussbuchse
- **8.** Konfigurationsschalter Festnetztelefon
- **9.** Schlitten zum Loslösen der Ladestation

### **Zubehör**

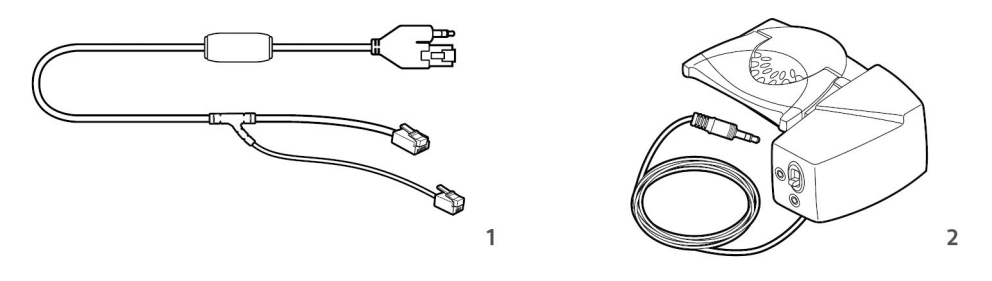

- **1. Kabel für Electronic Hook Switch (EHS)** Automatisches elektronisches Annehmen/ Beenden eines Festnetztelefonanrufs. Dies ermöglicht die Anrufsfernsteuerung über Ihr Headset.
- **2.** Der **HL10-Lifter** hebt den Telefonhörer automatisch ab und legt ihn wieder in die Ladeschale. Dies ermöglicht die Anruffernsteuerung über Ihr Headset.

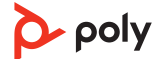

## <span id="page-6-0"></span>Headset-System verbinden

Schließen Sie die Basis anhand der Abbildung an Ihren Computer, die Steckdose und den Headset-Anschluss des Festnetztelefons an, sofern verfügbar. Verbinden Sie ansonsten die Basis mit dem Telefonhörer-Anschluss.

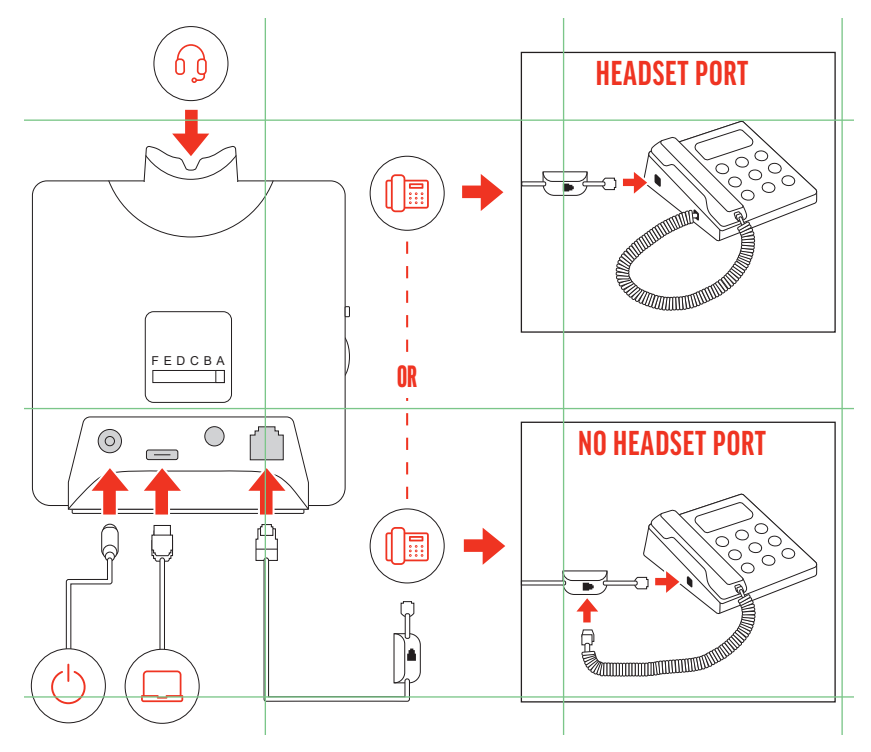

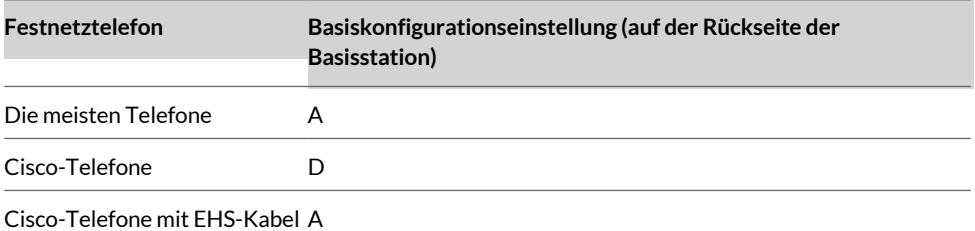

## **Details zur Einrichtung des Festnetztelefons**

Die Einrichtung Ihres Festnetztelefons ist je nach Modell und Verbindungszubehör unterschiedlich.

Wählen Sie zwischen den Einstellungen **A, B, C oder D** für das Festnetztelefon aus und stecken Sie die Kabel ein.

A Festnetztelefon mit speziellem Headset-Anschluss

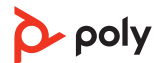

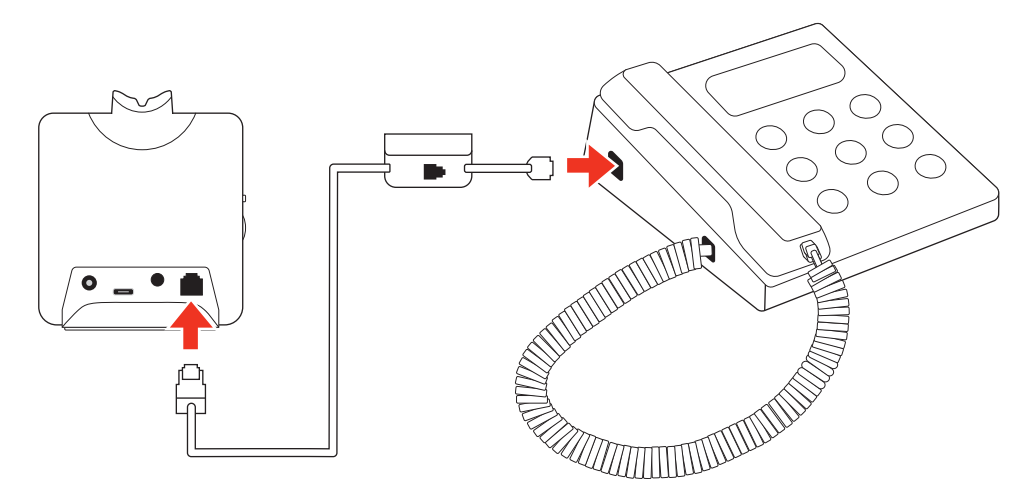

- Stecken Sie ein Ende des Telefonschnittstellenkabels auf der Rückseite der Basisstation ein.
- Stecken Sie das verbleibende Ende des Telefonschnittstellenkabels in den entsprechenden Headset-Anschluss 9 am Festnetztelefon.

**Wichtig: Für Cisco-Telefone wird die Konfiguration "D" an der Rückseite der** Basisstation verwendet. Für die meisten anderen Telefone wird die Standardkonfiguration "A" verwendet. Verwenden Sie diese Einstellung, wenn Sie keinen HL-10-Lifter bzw. kein EHS-Kabel verwenden. Bei dieser Konfiguration müssen Sie sowohl die Headset-Taste Ihres Telefons als auch die Gesprächstaste des Headsets drücken, um Anrufe anzunehmen oder zu beenden.

B Festnetztelefon (Standard)

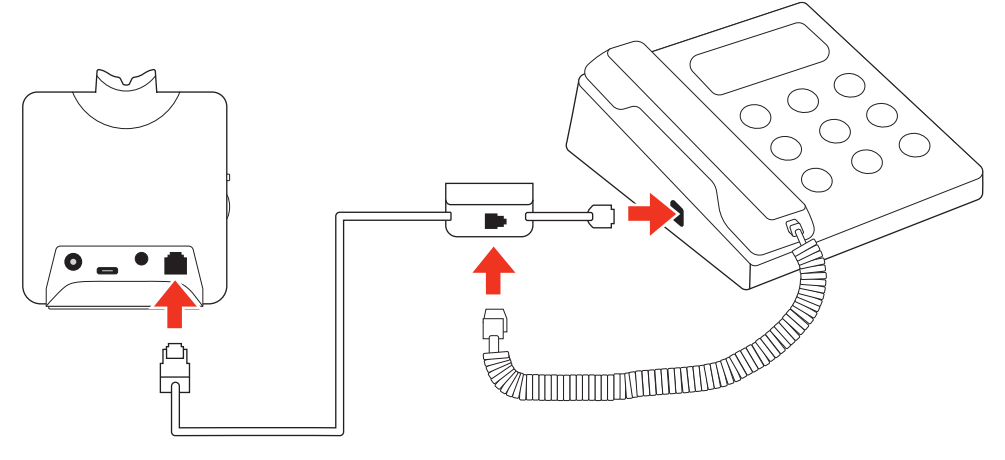

- Stecken Sie ein Ende des Telefonschnittstellenkabels auf der Rückseite der Basisstation ein.
- Trennen Sie das Spiralkabel des Telefonhörers von der Basisstation des Festnetztelefons und verbinden Sie es mit der Anschlussbuchse der Telefonschnittstelle.
- Stecken Sie zum Schluss das verbleibende Ende des Telefonschnittstellenkabels in den freien Telefonhörer-Anschluss am Festnetztelefon.

**Wichtig:** Für Cisco-Telefone wird die Konfiguration "D" an der Rückseite der Basisstation verwendet. Für die meisten anderen Telefone wird die Standardkonfiguration "A" verwendet.

**Anmerkung:** Verwenden Sie diese Einstellung, wenn Sie keinen HL10-Lifter bzw. kein EHS-Kabel verwenden und Ihr Festnetztelefon nicht über einen speziellen Headset-Anschluss verfügt. Bei dieser Konfiguration müssen Sie sowohl das

Handgerät manuell von Ihrem Festnetztelefon abnehmen als auch die Steuerungstaste am Headset drücken, um Anrufe anzunehmen oder zu beenden.

<span id="page-8-0"></span>C Festnetztelefon + EHS Kabel (getrennt erhältlich)

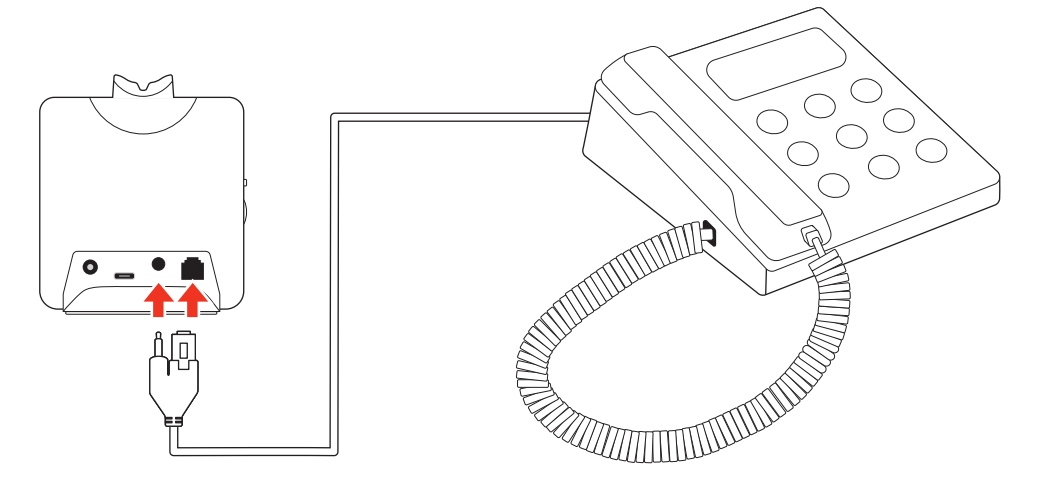

Wichtig: Verwenden Sie die Konfiguration "A" an der Rückseite der Basisstation, die für die meisten Telefone einschließlich Cisco-Telefone geeignet ist.

D Festnetztelefon + HL10-Telefonhörer-Lifter (getrennt erhältlich)

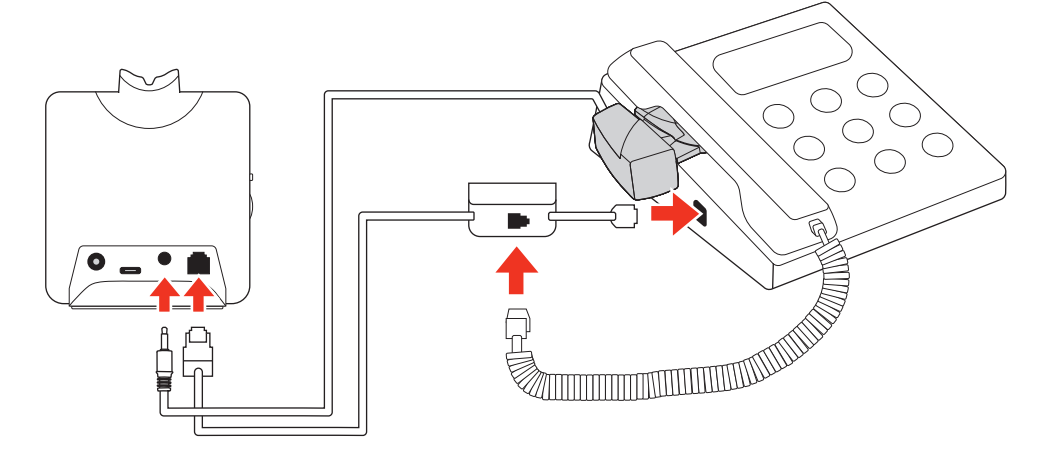

**Wichtig:** Für Cisco-Telefone wird die Konfiguration "D" an der Rückseite der Basisstation verwendet. Für die meisten anderen Telefone wird die Standardkonfiguration "A" verwendet.

#### **Positionieren der Basisstation**

Der empfohlene Mindestabstand zwischen Festnetztelefon und Basisstation beträgt ca. 15 cm.

Der empfohlene Mindestabstand zwischen Basisstation und Computer beträgt ca. 30 cm. Eine falsche Positionierung kann zu Störgeräuschen und Interferenzen führen.

**Anmerkung:** Die Headset-Station kann variieren, die Funktion bleibt jedoch dieselbe.

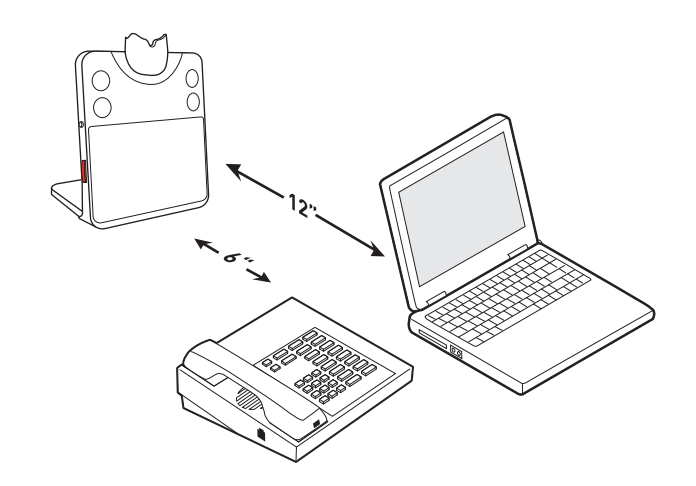

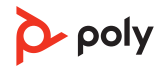

## <span id="page-10-0"></span>Anpassen und Aufladen

### **Beidseitig tragbar**

- Die Positionierung des Mikrofons können Sie verändern, indem Sie den Mikrofonarm nach oben und zur Seite drehen. Positionieren Sie den Mikrofonarm vorsichtig so, dass er mit einem zwei Finger breiten Abstand zu Ihrem Mundwinkel zeigt.
- Dehnen Sie den Kopfbügel vorsichtig weiter, bis er bequem auf Ihren Ohren sitzt.

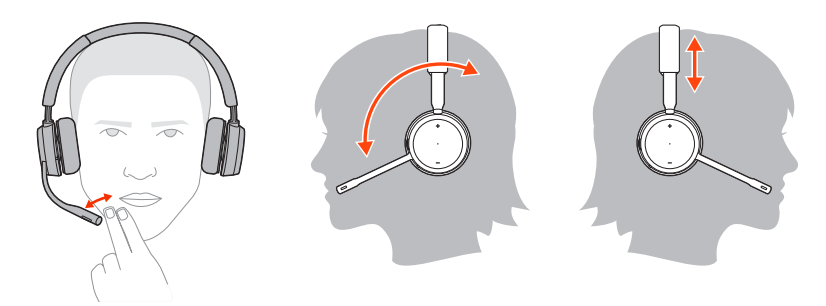

### **Laden des Headsets**

Setzen Sie das Headset in die Ladestation ein. Die Lade-LED blinkt, wenn das Headset geladen wird, und leuchtet durchgehend, wenn das Headset vollständig aufgeladen ist. Laden Sie das Gerät mindestens 20 Minuten vor der ersten Anwendung.

### **Headset-Akkustatus**

Bestimmen Sie den Akkustatus Ihres Headsets:

- Sprachansagen auf dem Headset nach dem Einschalten
- Wenn Ihr Headset betriebsbereit ist, können Sie den Akkustand is des Headsets auf dem Startbildschirm der Basisstation sehen.
- Ansicht in Poly Lens Desktop-App
- Sehen Sie sich die LEDs des Headsets während des Ladevorgangs in der Ladestation an.

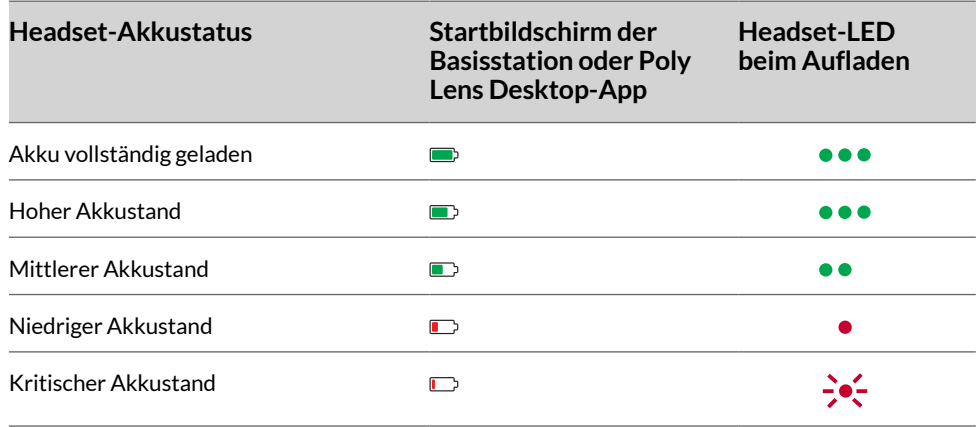

**Tipp:** Um die Genauigkeit der Sprechzeitenansage zu verbessern, entladen Sie den Akku des Headsets und laden Sie ihn danach vollständig auf.

## **Sprechzeit**

Das vollständig aufgeladene Headset bietet bis zu 13 Stunden Sprechzeit.

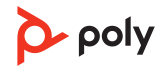

## <span id="page-11-0"></span>**Akku ersetzen**

Ersetzen Sie die Akkus nach 3 Jahren bzw. 500 Ladezyklen, je nachdem, was zuerst eintritt.

Um sicherzustellen, dass Ersatzakkus hohen Qualitätsstandards entsprechen und optimale Leistung bieten, verwenden Sie bitte nur Ersatzakkus von Poly.

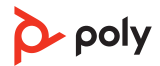

## <span id="page-12-0"></span>Download der Software

Laden Sie Poly Lens-App herunter, um Ihre Gerät optimal zu nutzen. Manche Softphones erfordern die Installation von Poly Software, um Steuerungsfunktionen (Anruf annehmen/beenden und Stummschaltung) des Geräts zu unterstützen. Download: [poly.com/lens.](http://www.poly.com/lens)

- Funktionen aktivieren
- Einstellungen ändern
- Anrufsteuerung für Softphones konfigurieren
- Geräte-Firmware aktualisieren
- Benachrichtigungen und Warnungen verwalten
- Gesundheits- und Wellness-Erinnerungen einrichten

## **Aktualisieren Ihres Poly Geräts**

Halten Sie Ihre Firmware und Software aktuell, um die Leistung zu optimieren und Ihrem Poly Gerät neue Funktionen hinzuzufügen.

Aktualisieren Sie Ihr Gerät mit Poly Lens-App. Download unter [poly.com/lens](http://www.poly.com/lens)

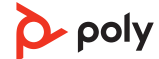

## <span id="page-13-0"></span>Paaren Ihres Mobiltelefons

Um Mobiltelefonanrufe anzunehmen oder Audio von Ihrem Mobiltelefon zu Ihrem Headset zu streamen, müssen Sie zunächst Ihr Mobiltelefon mit der Basis paaren.

**1.** Drücken Sie das Navigationsrad an der linken Seite der Ladestation, um zum Einstellungsmenü zu gelangen und ein Mobiltelefon hinzuzufügen. Drehen und Drücken Sie das Navigationsrad, um Folgendes auszuwählen: **Devices > Add Device > Mobile** (Geräte > Gerät hinzufügen > Mobilgerät).

**Anmerkung:** Um ein Menü zu verlassen, drücken Sie die Zurück-Taste auf der linken Seite der Basisstation.

**2.** Öffnen Sie die Bluetooth-Einstellungen auf Ihrem Mobiltelefon und wählen Sie Poly Savi x400.

Wenn die Geräte erfolgreich gepaart wurden, wird "Connected" (Verbunden) im Mobilgerätemenü der Basisstation angezeigt, und auf dem Startbildschirm der Basisstation erscheint das Mobiltelefon-Symbol.

### **Automatische Verbindungsfunktion**

Nachdem Sie Ihr Mobiltelefon mit der Basisstation gepaart und verbunden haben, stellt das Headset-System automatisch eine Verbindung mit dem Mobiltelefon her, wenn es sich innerhalb der Reichweite der Basisstation befindet.

Sie können diese Funktion in Poly Lens Desktop-App verwalten, indem Sie hierhin navigieren: **Settings > Wireless > Auto-connect to Mobile Phone** (Einstellungen > Schnurlose Geräte > Automatische Verbindung mit Mobiltelefon).

## **Anruf übertragen**

Wenn Sie einen Anruf annehmen, bleibt das Audio beim jeweiligen Gerät (wenn Sie mit dem Headset annehmen, bleibt das Audio auf dem Headset; wenn Sie mit dem Mobiltelefon annehmen, bleibt das Audio auf dem Mobiltelefon).

- **1.** Um einen mobilen Anruf von Ihrem Headset auf Ihr Mobiltelefon zu übertragen, drücken Sie 3 Sekunden lang die Mobiltelefon-Taste an der Basisstation. Die grüne LED erlischt.
- **2.** Um einen mobilen Anruf von Ihrem Mobiltelefon auf Ihr Headset zu übertragen, drücken Sie einmal die Mobiltelefon-Taste an der Basisstation. Die grüne LED leuchtet auf.

### **Mobiltelefon trennen**

Führen Sie einen der folgenden Schritte aus, um Ihr Mobiltelefon vom Headset-System zu trennen:

• Wählen Sie auf Ihrem Mobiltelefon **Bluetooth settings > Poly Savi x400 > Disconnect** (Bluetooth-Einstellungen > Poly Savi x400 > Verbindung trennen) aus, um es vom Headset-System zu trennen.

**Anmerkung:** Die genaue Menüstruktur unterscheidet sich je nach Mobiltelefon.

• Deaktivieren Sie Bluetooth an der Basisstation. Wählen Sie durch Drehen und Drücken des Navigationsrads: **Advanced > Base > Bluetooth > Off** (Erweitert > Basisstation > Bluetooth > Aus).

**Anmerkung:** Um ein Menü zu verlassen, drücken Sie die Zurück-Taste auf der linken Seite der Basisstation.

• Deaktivieren Sie Bluetooth über Poly Lens Desktop-App auf Ihrem Computer. Deaktivieren Sie Bluetooth über Poly Lens Desktop-App, indem Sie Folgendes auswählen: **Settings > Wireless > Bluetooth > Off** (Einstellungen > Drahtlose Geräte > Bluetooth > Aus).

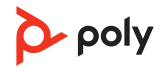

## <span id="page-15-0"></span>Grundmerkmale

## **Headset-Überblick**

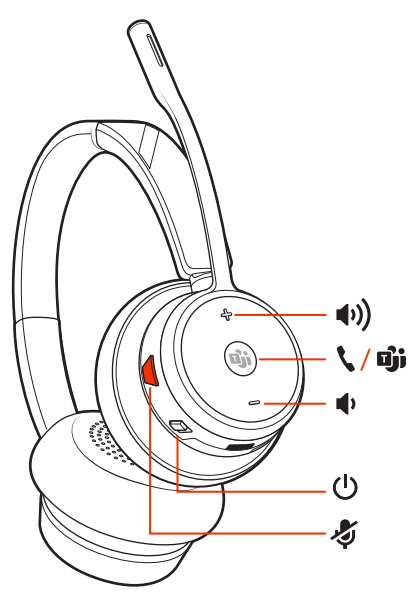

**Anmerkung:** Das Design des Headsets kann variieren, die Funktion bleibt jedoch dieselbe.

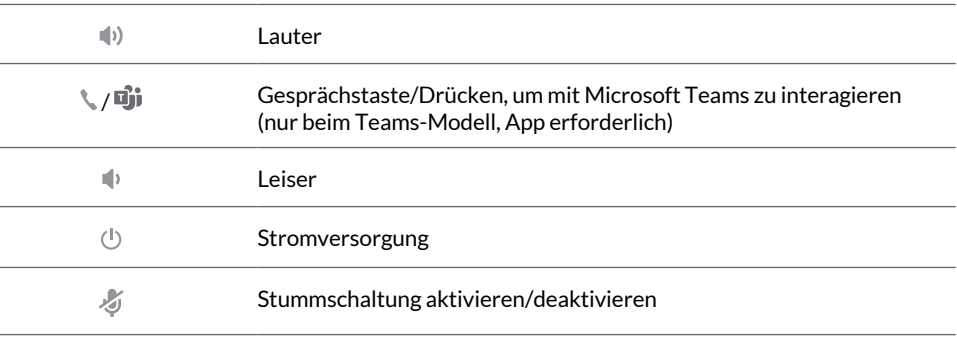

## **Headset einschalten**

Um das Headset einzuschalten, verschieben Sie die Ein-/Aus-Taste , bis grün angezeigt wird.

**Anmerkung:** Das Design des Headsets kann variieren.

### **Lautstärke einstellen**

- **Headset-Lautstärke** Passen Sie die Lautstärke Ihres Headsets an, indem Sie die Lautstärketasten (+) oder (-) drücken.
- **Festnetztelefonlautstärke** Wenn Ihre Stimme oder die Stimme des Anrufers während eines Festnetztelefonanrufs zu leise oder zu laut ist, passen Sie die Lautstärkeeinstellungen der Basisstation an. Navigieren Sie durch Drücken und Drehen des Navigationsrads an der Basisstation zu: **Advanced > Desk phone > Speaker or Mic > Adjust level** (Erweitert > Festnetztelefon > Lautsprecher oder Mikrofon > Lautstärke anpassen). Wenn Ihre Stimme zu leise oder zu laut ist, passen

<span id="page-16-0"></span>Sie die Mikrofonlautstärke  $\bigcirc$  an Wenn die Stimme Ihres Anrufers zu laut oder zu leise ist, passen Sie die Hörlautstärke  $\psi$  an.

**Anmerkung:** Um ein Menü zu verlassen, drücken Sie die Zurück-Taste auf der linken Seite der Basisstation.

#### **Headset-Mikrofonlautstärke einstellen (Festnetztelefon/Softphone)**

Führen Sie einen Testanruf mit dem Softphone durch und passen Sie die Festnetztelefon-Lautstärke und den PC-Sound an.

#### **Start von Microsoft Teams (nur bei Teams-Modellen)**

Sie können die Desktop-Anwendung von Microsoft Teams ganz einfach mit Ihrem für Teams zertifizierten Headset-System öffnen und verwenden.

Ihre Basisstation und Ihr Headset haben je eine Teams-Taste Di, um die Microsoft Teams-Desktop-Anwendung schnell zu öffnen und zu verwenden. Die Teams-Taste der Basis leuchtet auf, wenn Sie eine Besprechung oder Benachrichtigung haben.

**Tipp:** Die Gesprächstaste \ Ihres Headsets ist gleichzeitig eine Teams-Taste.

- Wenn Sie nicht telefonieren, drücken Sie auf die Teams-Taste Di, um die Microsoft Teams-App auf Ihrem Computer anzuzeigen.
- Wenn die LED der Teams-Taste der Basis lila blinkt, tippen Sie darauf, um der Besprechung beizutreten.
- Wenn die LED der Teams-Taste der Basis lila leuchtet, tippen Sie darauf, um Ihre Teams-Benachrichtigungen anzuzeigen.

**Anmerkung:** Teams-Modell und Teams-Desktop-Anwendung erforderlich. Die mobile Teams-Anwendung wird nicht unterstützt.

#### **Standardleitung ändern**

Ändern Sie die ausgehende Standard-Telefonleitung/den Audiokanal.

Wenn das System inaktiv ist, führen Sie eine der folgenden Aktionen aus:

- Halten Sie an der Basisstation die gewünschte Audiotaste 4 Sekunden lang gedrückt, bis sie 4-mal blinkt.
- Laden Sie Poly Lens Desktop-App herunter, öffnen Sie die Datei auf ihrem Computer, gehen Sie zu **Device Name > Settings > General > Default Phone Line** (Gerätename) > (Einstellungen) > (Allgemein) > (Standard-Telefonleitung) und wählen Sie die gewünschte Audioleitung aus.

#### **Freizeichen erhalten**

Um einen Audiokanal zu öffnen oder einen Freizeichen zu erhalten, drücken Sie 1 Sekunde lang die Gesprächstaste am Headset, während das System sich im Ruhemodus befindet. Die Standard-Audio-Taste an der Basis leuchtet grün.

#### **Audio-Streaming**

Hören Sie Medien-Streaming auf Ihrem Headset an.

Um Audio von Ihrem Computer oder Ihrem Mobiltelefon zu streamen, drücken Sie zunächst die Audiotaste für **Computer** oder **Mobiltelefon** an der Basisstation und spielen Sie dann die Audiodatei ab.

## <span id="page-17-0"></span>Anrufe tätigen, annehmen, beenden

An der Basisstation befinden sich 3 Tasten für Audioquellen: Festnetztelefon  $\mathbb{I}$ , Computer  $\Box$  und Mobiltelefon  $\Box$ . Über diese Tasten können Sie zwischen verschiedenen Audioquellen wechseln.

### **Anruf tätigen**

Tätigen Sie einen Anruf über Ihr Headset-System.

- **1.** Tippen Sie auf die Audiotaste an der Basisstation.
	- **: Nur Festnetztelefon**: Drücken Sie die Headset-Taste **Odes Festnetztelefons oder** entfernen Sie das Handgerät manuell, wenn Sie keinen HL10-Lifter bzw. kein EHS-Kabel haben.
- **2.** Wählen Sie über Ihr Softphone/Mobiltelefon/Festnetztelefon.

## **Anruf annehmen/beenden**

Um einen Anruf entgegenzunehmen oder zu beenden, tippen Sie auf die Audiotaste oder auf die Gesprächstaste am Headset.

**: Nur für Festnetztelefone:** Wenn Sie keinen HL10-Lifter bzw. kein EHS-Kabel haben, drücken Sie die Headset-Taste **am Festnetztelefon oder nehmen Sie das Handgerät ab**, um einen Anruf anzunehmen, oder legen sie auf, um einen Anruf zu beenden.

**Tipp:** Für die Headset-Anrufsteuerung muss der Computer mit der Poly Software und Softphones kompatibel sein. Siehe "Herunterladen der Software".

### **Stummschaltung**

- **1.** Führen Sie einen der folgenden Schritte aus, um das Headset während eines Anrufs stummzuschalten:
	- Drücken Sie die Stummschalttaste am Headset. Sie hören "Mute on" (Stummschaltung ein).
	- Nur bei Standardmodellen: Drücken Sie die Stummschalttaste an der Basisstation. Wenn die Stummschaltung aktiviert wird, hören Sie "Mute on" (Stummschaltung ein), und die LEDs an der Audio-Taste sowie der Stummschalttaste der Basisstation leuchten rot.

**Anmerkung:** Am Teams-Modell der Basisstation befindet sich keine Stummschalttaste.

- **2.** Führen Sie einen der folgenden Schritte aus, um die Stummschaltung des Headsets aufzuheben:
	- Drücken Sie die Stummschalttaste am Headset. Sie hören "Mute off" (Stummschaltung aus), und die LED der Audio-Taste an der Basisstation leuchtet grün.
	- Drücken Sie die aktive Audiotaste an der Basisstation. Sie hören "Mute off" (Stummschaltung aus), und die Audio-Taste an der Basisstation leuchtet grün.
	- Nur bei Standardmodellen: Drücken Sie die Stummschalttaste an der Basisstation, um die Stummschaltung aufzuheben. Sie hören "Mute off" (Stummschaltung aus) und die LED der Stummschalttaste an der Basisstation erlischt.

### **Zweiten Anruf annehmen**

**1.** Halten Sie während eines Anrufs die Gesprächstaste am Headset 2 Sekunden lang gedrückt, um den zweiten Anruf anzunehmen. Dadurch wird der erste Anruf auf Halten gesetzt.

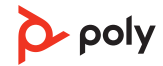

<span id="page-18-0"></span>**2.** Um zwischen den Anrufen hin- und herzuschalten, halten Sie die Gesprächstaste 2 Sekunden lang gedrückt.

#### **Anruf vom Mobiltelefon ablehnen**

Um einen eingehenden Anruf abzulehnen, halten Sie die Mobiltelefon-Taste der Basisstation 3 Sekunden lang gedrückt.

#### **Einen Anruf aus 2 Quellen zusammenführen**

Sie können das Audiosignal aus zwei Quellen zusammenführen, um einen Mini-Konferenzanruf zu erstellen.

Halten Sie auf der Basisstation gleichzeitig die Tasten von zwei der drei Audioquellen (Festnetztelefon ( $\Box$ ), Computer  $\Box$  oder Mobiltelefon  $\Box$ ) gedrückt, bis die LEDs durchgehend grün leuchten. Dadurch werden die Audioquellen zu einem Anruf zusammengeführt.

#### **Einrichten einer Telefonkonferenz**

Sie können eine Telefonkonferenz mit 3 zusätzlichen Headsets einrichten.

#### **Savi-Headsets automatisch hinzufügen**

- **1.** Legen Sie während eines Gesprächs das Headset des Gastes in die Ladehalterung des Hauptnutzers.
- 2. Der Hauptnutzer hört "Conference requested" (Konferenz angefragt). Um die Anfrage anzunehmen, drücken Sie die Gesprächstaste am Headset des Hauptnutzers. Lassen Sie den Status eines Konferenzanrufs auf dem Display der Basisstation oder in Poly Lens Desktop-App anzeigen.

#### **Savi-Headsets manuell hinzufügen**

- **3.** Navigieren Sie während eines Anrufs durch Drücken und Drehen des Navigationsrads an der Basisstation zu: **Conference > Add Headset** (Konferenz > Headset hinzufügen).
- **4.** Halten Sie die Taste zum Erhöhen der Lautstärke am Gast-Headset gedrückt oder drehen Sie den den Lautstärkeregler nach oben, bis die Headset-LED aufleuchtet. Die Methode variiert je nach Modell.
- **5.** Der Hauptnutzer hört "Conference requested" (Konferenz angefragt). Um die Anfrage anzunehmen, drücken Sie die Gesprächstaste am Headset des Hauptnutzers. Lassen Sie den Status eines Konferenzanrufs auf dem Display der Basisstation oder in Poly Lens Desktop-App anzeigen.

#### **Telefonkonferenz beenden**

**6.** Gast-Headsets können an mehreren Konferenzschaltungen als Gäste teilnehmen. Drücken Sie zum Entfernen eines Gast-Headsets entweder die Anruftaste des Gast-Headsets oder schließen Sie das Headset des Hauptnutzers an die Ladestation an.

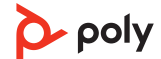

## <span id="page-19-0"></span>Weitere Funktionen

### **Sprache für Sprachansagen ändern**

Ändern Sie unter Poly Lens Desktop-App die Sprache für die Sprachansage auf Ihrem Headset.

## **Audioqualität optimieren**

Es gibt drei Audiomodi: Breitband-Stereo (Hybrid), Breitband (Gespräch) und Multimedia (Musik).

Führen Sie eine der folgenden Aktionen aus, während das System betriebsbereit ist, um die Audioqualität für Ihre Anwendung zu optimieren:

- Halten Sie die Stummschalttaste am Headset 4 Sekunden lang gedrückt. Das Headset durchläuft die Modi mit jedem 4-sekündigen Drücken.
- Stellen Sie in Poly Lens Desktop-App Folgendes ein: Wählen Sie **Product name > Settings > Wireless > Audio quality** (Produktname > Einstellungen > Schnurlose Geräte > Audioqualität) und wählen Sie aus den 3 Audiomodi den gewünschten aus.

## **Bürolärm begrenzen**

Sie können die Übertragung von Umgebungslärm bei Gesprächen begrenzen. Es stehen 3 Modi zur Verfügung: "No Limiting" (Keine Begrenzung), "Best Audio" (Beste Audioqualität) und "Open Office" (Großraumbüro).

Sie können diese Funktion in Poly Lens Desktop-App anpassen, indem Sie Folgendes auswählen: **Product name > Settings > General > Close conversation limiting**  (Produktname > Einstellungen > Allgemein > Enge Gesprächsbegrenzung). Wählen Sie einen der 3 Modi aus.

**Anmerkung:** Um die beste Klangqualität zu erhalten, positionieren Sie den Mikrofonarm so, dass er ca. zwei Fingerbreit von Ihrem Mundwinkel entfernt ist.

## **Headset-Ladestation entfernen oder verbinden**

Entfernen Sie eine Headset-Ladestation aus der Basisstation, oder schließen Sie eine neue Ladestation an.

- **1.** Suchen Sie an der Rückseite der Basisstation nach dem Schlitten zum Loslösen der Ladestation. Schieben Sie diesen dann nach links und halten ihn fest, um die Ladestation zu lösen.
- **2.** Ziehen Sie die Ladestation nach oben, um sie aus der Basisstation zu entfernen.
- **3.** Um die Headset-Ladestation in die Basisstation einzusetzen, richten Sie die Stifte der Ladestation an der Basisstation aus und drücken Sie die Ladestation fest hinein. Beim Einrasten hören Sie ein Klickgeräusch.

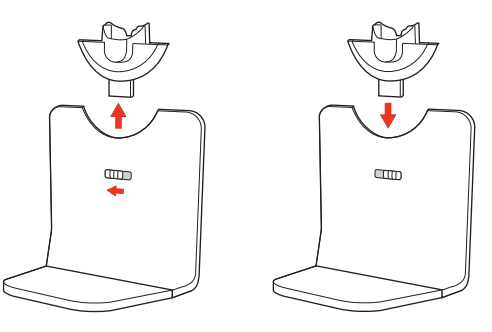

## <span id="page-20-0"></span>**Reichweite festlegen**

Durch die Änderung der Reichweite kann die PC-Audioqualität verbessert, die Nutzerdichte erhöht oder die Reichweite der Nutzer eingeschränkt werden.

Sie können die Reichweiteneinstellung unter Poly Lens Desktop-App anpassen.

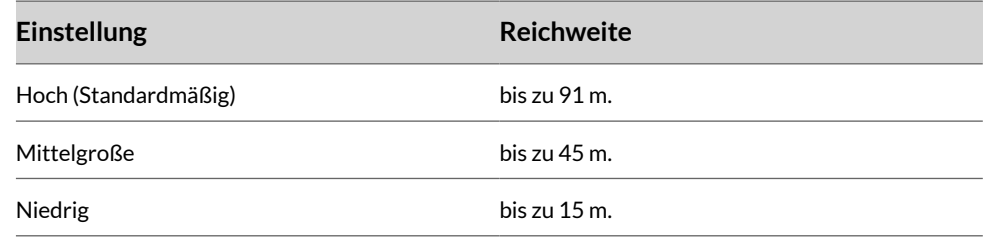

## **Automatische sichere Anmeldung**

Wenn das System betriebsbereit ist, wird ein Headset durch Einsetzen in die Ladestation automatisch an der Basisstation angemeldet und wird so zum Haupt-Headset.

## <span id="page-21-0"></span>Fehlerbehebung

## **Headset**

Ich kann kein Freizeichen im Headset hören. • Vergewissern Sie sich, dass das Headset aufgeladen ist. • Vergewissern Sie sich, dass Ihr Headset an der

- Basisstation angemeldet ist, indem Sie es in die Ladestation stellen.
- Passen Sie den Konfigurationsschalter (F-A) an der Rückseite der Basisstation so lange an, bis ein Freizeichen zu hören ist. Die Standardeinstellung **A**  funktioniert für die meisten Telefone.

**Achtung:** Verwenden Sie für Cisco-Telefone die Konfiguration **D**. Cisco-Telefone, die über ein EHS-Kabel verbunden sind, sollten die Konfiguration **A** nutzen.

- Stellen Sie sicher, dass Ihr Festnetztelefon richtig mit Ihrer Basis verbunden ist. Siehe Details zur Einrichtung des [Festnetztelefons](#page-6-0) auf Seite 7.
- Wenn Ihre Basis an den entsprechenden Headset-Anschluss <sup>O</sup>lhres Festnetztelefons angeschlossen ist, drücken Sie die Headset-Taste des Festnetztelefons, um das Freizeichen zu hören.
- Wenn Ihre Basis an den entsprechenden Headset-Anschluss  $\bigcirc$  Ihres Festnetztelefons angeschlossen ist, drücken Sie die Headset-Taste des Festnetztelefons und die Festnetztelefontaste der Basis, um das Freizeichen zu hören.
- Wenn Ihre Basis mit dem Handgerät-Anschluss verbunden ist, nehmen Sie das Handgerät manuell ab, um ein Freizeichen zu hören (wenn Sie kein EHS-Kabel bzw. keinen HL10-Telefonhörer-Lifter haben).
- Vergewissern Sie sich, dass der HL10-Lifter das Handgerät hoch genug anhebt, um den Hookswitch betätigen zu können. Stellen Sie ihn ggf. höher ein.
- Passen Sie die Hörlautstärke des Headsets an. Siehe [Lautstärke](#page-15-0) einstellen auf Seite 16.
- Wenn die Lautstärke immer noch zu niedrig ist, passen Sie die Hörlautstärke des Festnetztelefons an der Basisstation entsprechend an. Siehe [Lautstärke](#page-15-0)  [einstellen](#page-15-0) auf Seite 16.

Ich höre statische Geräusche. • Vergewissern Sie sich, dass der Abstand zwischen Basisstation und PC mindestens 30 cm, der zwischen Basisstation und Telefon mindestens 15 cm beträgt. Sollte eine Änderung der Abstände nicht helfen, kann es sein, dass sich das Headset außerhalb des Empfangsbereiches befindet. Treten Sie daher näher an die Basisstation heran. Siehe [Positionieren](#page-8-0) der [Basisstation.](#page-8-0) .

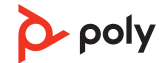

<span id="page-22-0"></span>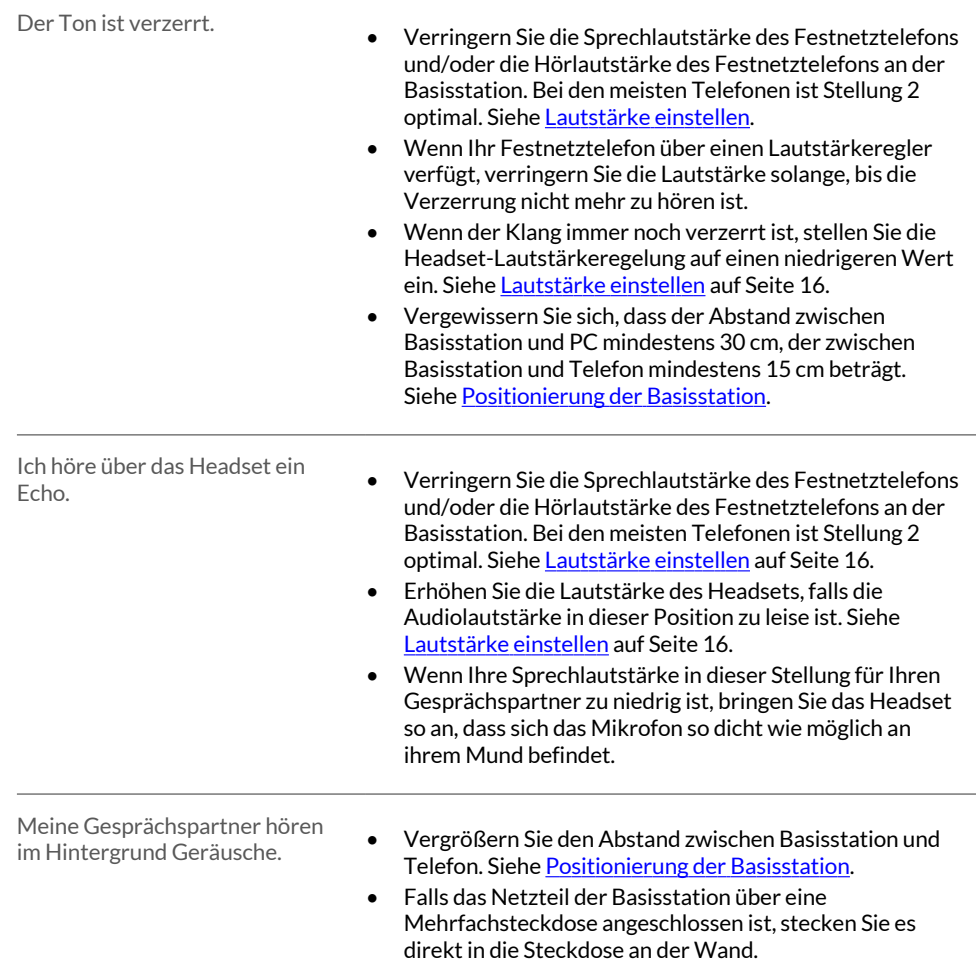

## **Festnetztelefon**

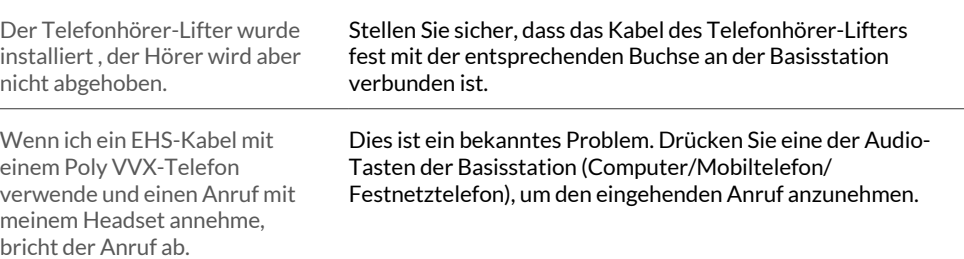

## <span id="page-23-0"></span>**Mobilgerät**

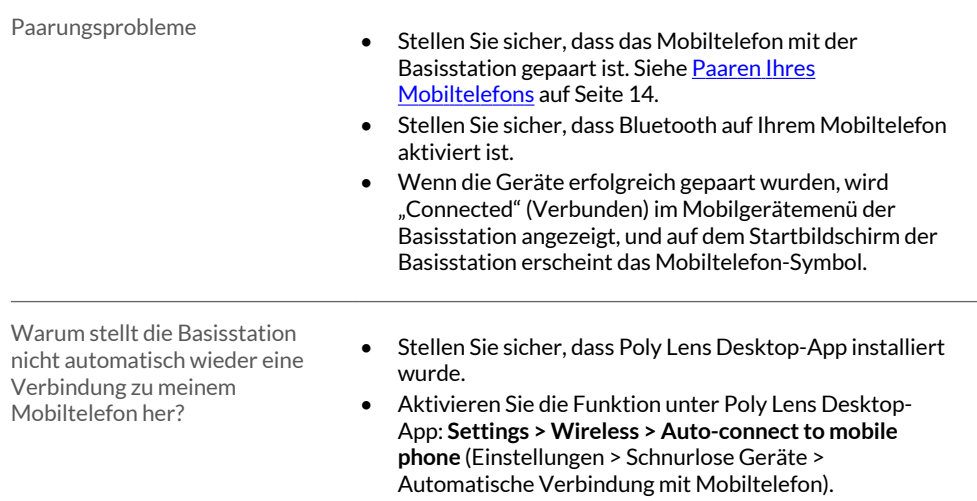

## **Softphone**

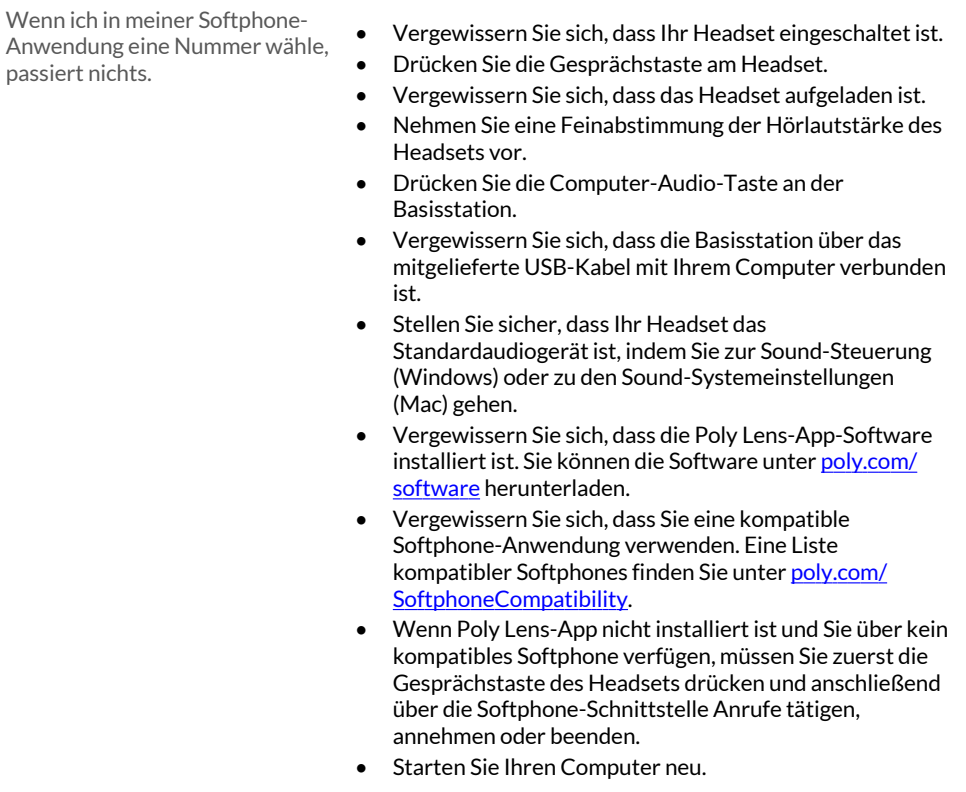

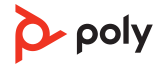

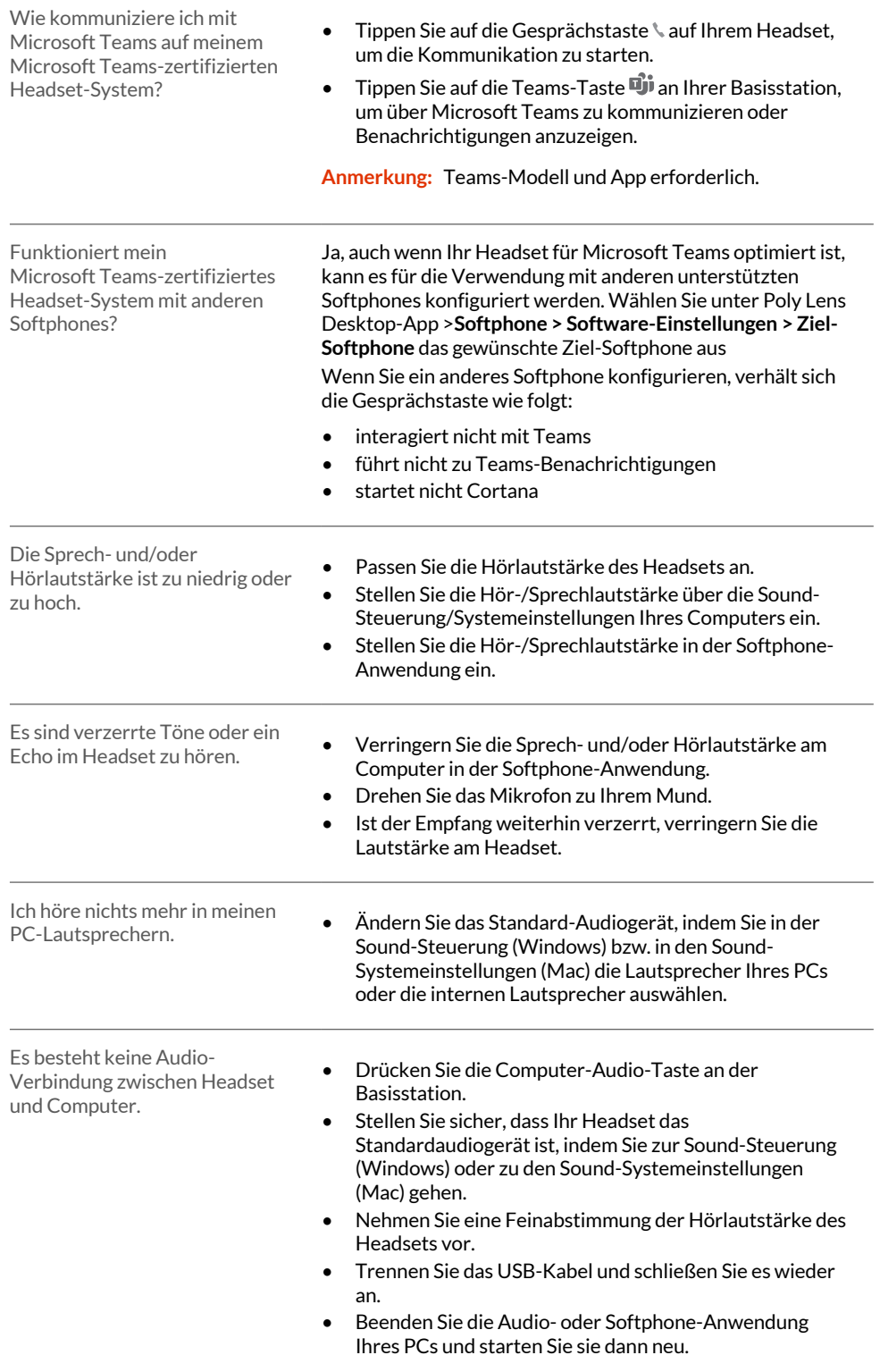

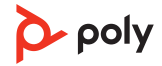

# <span id="page-25-0"></span>Sicherheitsinformationen

### **Sicherheitshinweise**

Lesen Sie vor der Verwendung Ihres Produktes von Poly alle Betriebsinformationen und die folgenden Sicherheitshinweise durch, um das Risiko von Bränden, Stromschlägen, Verletzungen und Sachschäden zu vermeiden. Die Betriebs-, Lagerungs- und Ladetemperatur liegt bei 10 °C bis 40 °C.

- Verwenden Sie nur von Poly für dieses Produkt entwickelte Produkte und Zubehörteile.
- Falls Hautreizungen auftreten, stellen Sie den Gebrauch umgehend ein und kontaktieren Sie Poly.
- KINDER: Bewahren Sie das Headset außerhalb der Reichweite von Kindern auf. Es enthält Kleinteile, die von Kleinkindern verschluckt werden können.
- Nehmen Sie das Produkt nicht auseinander. Andernfalls sind gefährliche Spannungen oder andere Risiken nicht auszuschließen. Durch das nicht ordnungsgemäße Zusammensetzen des Netzteils kann es bei der Verwendung des Produkts zu Stromschlägen oder Feuer kommen.
- Falls das Produkt überhitzt oder das Stromkabel beziehungsweise der Stecker beschädigt ist, stellen Sie den Gebrauch umgehend ein, ziehen Sie den Stecker ab und kontaktieren Sie Poly.
- Hohe Lautstärke kann zu vorübergehenden oder dauerhaften Gehörschäden führen. Obwohl es keine bestimmte Lautstärke gibt, die für jeden geeignet ist, sollten Sie Ihr Headset/Ihre Kopfhörer immer mit niedriger Lautstärke verwenden und sich nie zu lange einer hohen Lautstärke aussetzen. Je höher die Lautstärke, desto schneller können Sie Gehörschäden erleiden. Die Lautstärke kann variieren, wenn Sie das Headset oder den Kopfhörer mit verschiedenen Geräten verwenden. Das verwendete Gerät und seine Einstellungen beeinflussen die Lautstärke. Wenn Sie unter Hörbeschwerden leiden, sollten Sie die Wiedergabe über das Headset bzw. die Kopfhörer beenden und einen Arzt aufsuchen. Um das Gehör zu schützen, raten Experten zu Folgendem:
- **1.** Stellen Sie den Lautstärkeregler auf eine niedrige Lautstärke ein, bevor Sie das Headset oder die Kopfhörer aufsetzen und verwenden Sie die niedrigste mögliche Lautstärke.
- **2.** Vermeiden Sie es, die Lautstärke zu erhöhen, um laute Umgebungsgeräusche auszublenden. Nutzen Sie das Headset oder die Kopfhörer wenn möglich in ruhigen Umgebungen mit geringen Hintergrundgeräuschen.
- **3.** Nutzen Sie Headset bzw. Kopfhörer nicht über längere Zeit bei hoher Lautstärke.
- **4.** Verringern Sie die Lautstärke des Headsets oder Kopfhörers, wenn Sie Leute in Ihrer Umgebung nicht mehr hören können.

Weitere Informationen zu Headsets/Kopfhörern und zum Schutz des Gehörs finden Sie unter [poly.com/healthandsafety](https://www.poly.com/healthandsafety/).

• Wenn Sie das Headset/die Kopfhörer während des Führens eines Kraftfahrzeugs verwenden, beachten Sie die jeweils geltenden gesetzlichen Regelungen zur Verwendung von Mobiltelefonen und Headsets beim Autofahren. Ihre Hauptaufmerksamkeit muss stets dem Straßenverkehr und Ihrer sicheren Fahrweise gelten. Durch die Verwendung eines Headsets oder Kopfhörers, das/der auf beiden Ohren getragen wird, können Geräusche aus der Umgebung nicht wahrgenommen werden. Sie stellt daher beim Führen eines Fahrzeugs oder beim Fahrradfahren ein erhebliches Sicherheitsrisiko für Sie und andere Verkehrsteilnehmer dar und ist in den meisten Ländern und Regionen verboten.

- Wenn bei diesem Produkt Ohrstöpsel enthalten sind, verwenden Sie sie gemäß den Anweisungen. Der Ohrstöpsel darf nicht in den Gehörgang eindringen. Sollte der Ohrstöpsel im Gehörgang festsitzen, suchen Sie bitte sofort einen Arzt auf.
- Schließen Sie den Netzadapter oder das Ladegerät an eine Steckdose an, die sich in der Nähe des Geräts befindet und leicht zugänglich ist.

#### **Warnungen zum Akku schnurloser Produkte**

- Wenn das Produkt über einen nicht austauschbaren Akku verfügt, versuchen Sie nicht, das Produkt zu öffnen oder den Akku zu entfernen, da dies zu Verletzungen und/oder einer Beschädigung des Produkts führen kann. Wenn das Produkt über einen austauschbaren Akku verfügt, verwenden Sie ausschließlich den von Poly mitgelieferten Akku-Typ. Entsorgen Sie verbrauchte Akkus unverzüglich.
- Ersetzen Sie die Akkus nach drei Jahren bzw. 300 Ladezyklen je nachdem, was zuerst eintritt.
- Werfen Sie das Produkt oder den Akku niemals ins Feuer und vermeiden Sie Temperaturen über 40° C.
- Setzen Sie den Akku nicht sehr hohen Temperaturen aus. Es kann zu einer Explosion oder zum Auslaufen von brennbaren Flüssigkeiten oder Gasen kommen.
- Öffnen oder verbiegen Sie niemals den Akku. Der Akku kann ätzende Materialien enthalten, die zu Augen- und Hautverletzungen führen und bei Einnahme giftig wirken können.
- Bringen Sie den Akku niemals in Kontakt mit dem Mund. Setzen Sie sich bei versehentlichem Verschlucken umgehend mit einem Arzt oder einer Beratungsstelle für Vergiftungserscheinungen in Verbindung.
- Ein Verschlucken kann zu Verbrennungen, Perforation von Weichgewebe und zum Tod führen. Innerhalb von 2 Stunden nach der Einnahme können schwere Verbrennungen auftreten.
- Bewahren Sie Akkus stets außerhalb der Reichweite von Kindern auf.
- Der Akku bzw. die Akkuhalterung darf nicht mit Gegenständen aus Metall wie z. B. Schlüsseln oder Geldstücken in Berührung kommen.
- RECYCLING: Der Akku dieses Produkts muss ordnungsgemäß recycelt oder entsorgt werden. Wenden Sie sich zur Entfernung und ordnungsgemäßen Entsorgung des Akkus an Ihren Recyclinghof vor Ort.
- Verwenden Sie nur das von Poly bereitgestellte Ladegerät und befolgen Sie die beiliegenden Anweisungen, um das Produkt zu laden. Wenn Ihr Headset alternativ mit einem Ladegerät für Mobiltelefone geladen werden kann, verwenden Sie nur vom Hersteller Ihres Mobiltelefons genehmigte, mitgelieferte Ladegeräte. Verwenden Sie das Ladegerät nicht für einen anderen Zweck. Stellen Sie sicher, dass die Netzspannung der lokalen Netzstromversorgung entspricht, die Sie verwenden möchten.

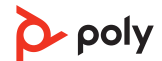

# <span id="page-27-0"></span>Support

## **BENÖTIGEN SIE WEITERE HILFE?**

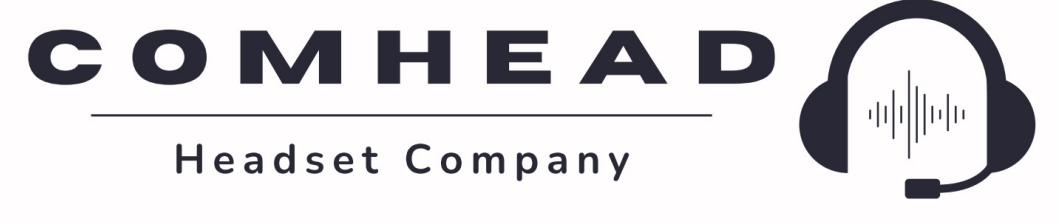

comhead.de | +49 40 500 580 20 | info@comhead.de

© 2023 Poly. DECT ist eine Marke von ETSI. Alle Markennamen sind Eigentum ihrer jeweiligen Eigentümer. HP Inc.

Modell-ID: CB8421 (ggf. gefolgt von /A, /J or /P), S7310T/S7320T (ggf. gefolgt von /A or /J). Systemsatz: Das Savi 7410/7420 Office verfügt über eine CB8421-Basisstation (ggf. gefolgt von /A, /J oder /P) und ein S7310T/S7320T-Headset (ggf. gefolgt von /A oder /J).

222050-04 05.23

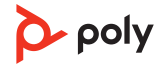